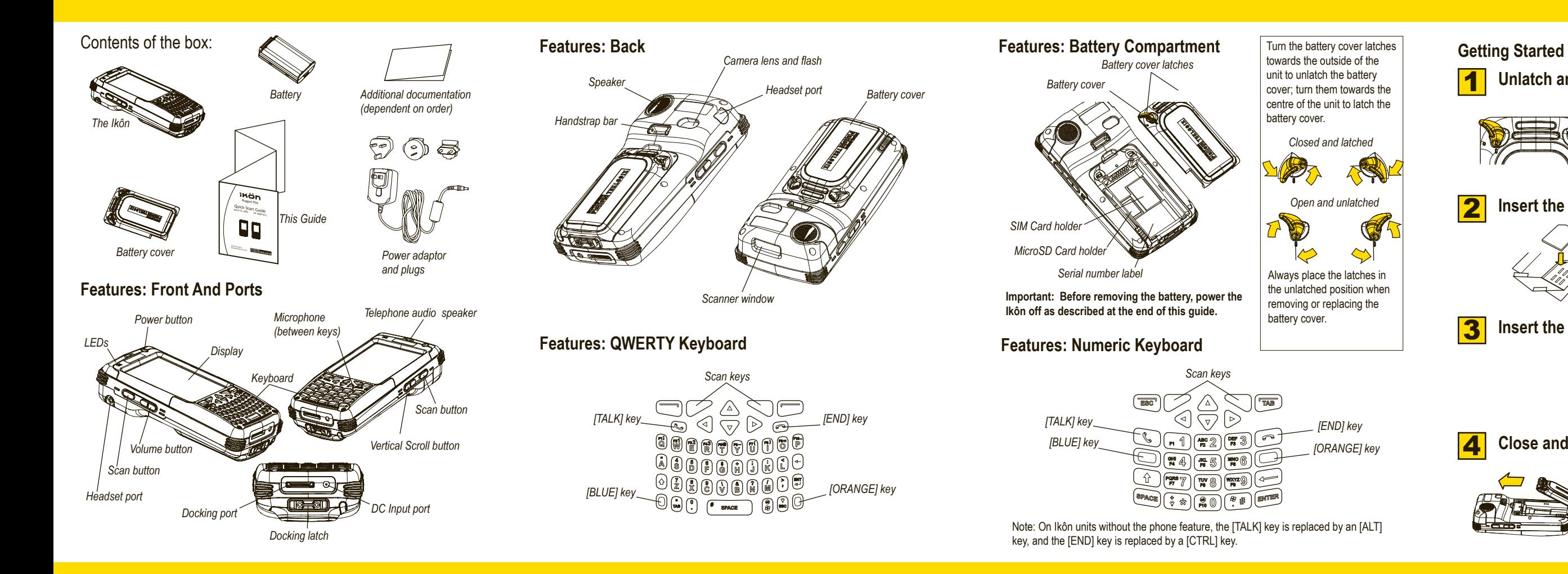

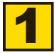

**1** Unlatch and open the battery compartment.

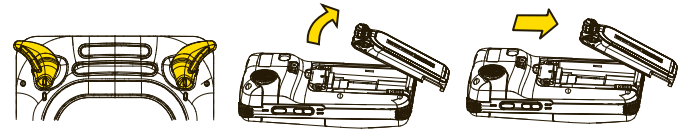

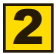

**2** Insert the SIM card, if necessary.

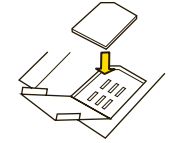

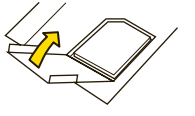

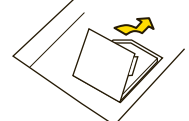

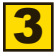

**3** Insert the battery.

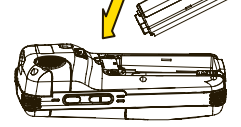

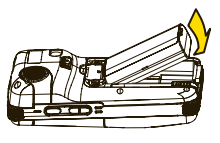

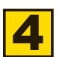

**4** Close and latch the battery compartment.

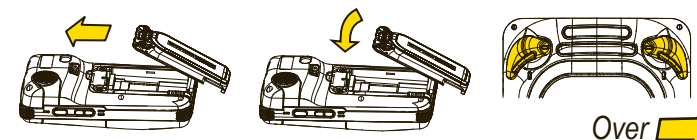

*ISO 9001 Certified Quality Management System*

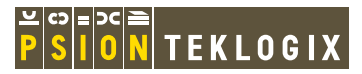

### **To turn the Ikôn off**, do one of the following:

- • Press and hold the Power button until the **Shutdown** menu appears.
- • Select **Shutdown** from the menu.

- Press the [BLUE] and [ENTER] keys simultaneously for six seconds.
- • Select **Shutdown** from the **Start** menu.

## **Resetting the unit:**

**Important:** Resetting the unit may result in data loss. To warm-reset the Ikôn:

#### **Configure ActiveSync.** <u>9</u>

**Turn the unit on.** Press the Power button for four seconds.

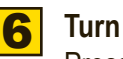

### **Connect the Ikôn to the host computer.** Connect using a Tether port to USB cable or through the Docking Station.

7

Follow the onscreen instructions provided by ActiveSync to establish a connection between the host computer and the Ikôn in the Docking Station.

### **Charge the battery.**

The power adaptor may be plugged directly into the Ikôn.

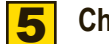

The Ikôn may also be charged in a Docking Station.

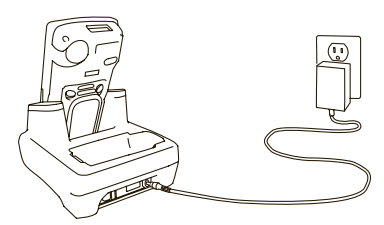

Allow the Ikôn to charge for four hours.

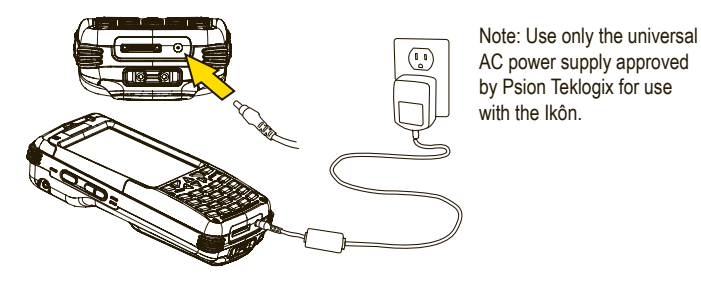

### 8 **Install ActiveSync®.**

Note: Use only the universal AC power supply approved by Psion Teklogix for use with the Docking Station.

Note: Full battery performance is only reached after the first few charge/discharge cycles.

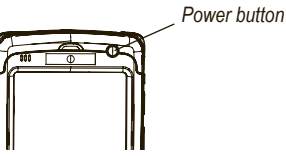

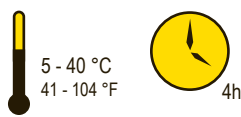

# Quick Start Guide

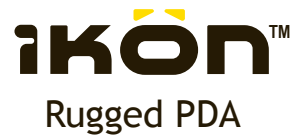

Psion Teklogix and Ikôn are trademarks of Psion Teklogix Inc. Other product names mentioned in this document are trademarks or registered trademarks of other hardware, software, or service providers and are used herein for identification purposes only.

Go to *http://go.microsoft.com/fwlink/?LinkId=147001* and follow the instructions to download and install ActiveSync 4.5 or higher.

Note: ActiveSync is not needed when connecting to a host computer that uses the Windows® Mobile Device Center (such as Microsoft® Windows Vista®).

**Before removing the battery**, turn the Ikôn off as described below.

Failure to do so may cause the unit to become unresponsive, requiring it to be reset as described below.

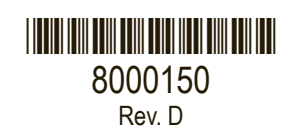

July 14, 2009 PN: 8000150.D

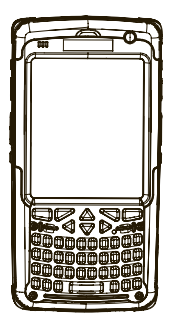

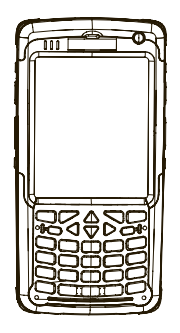